# **Lab 1.3.2: Review of Concepts from Exploration 1 - Challenge**

# **Topology Diagram**

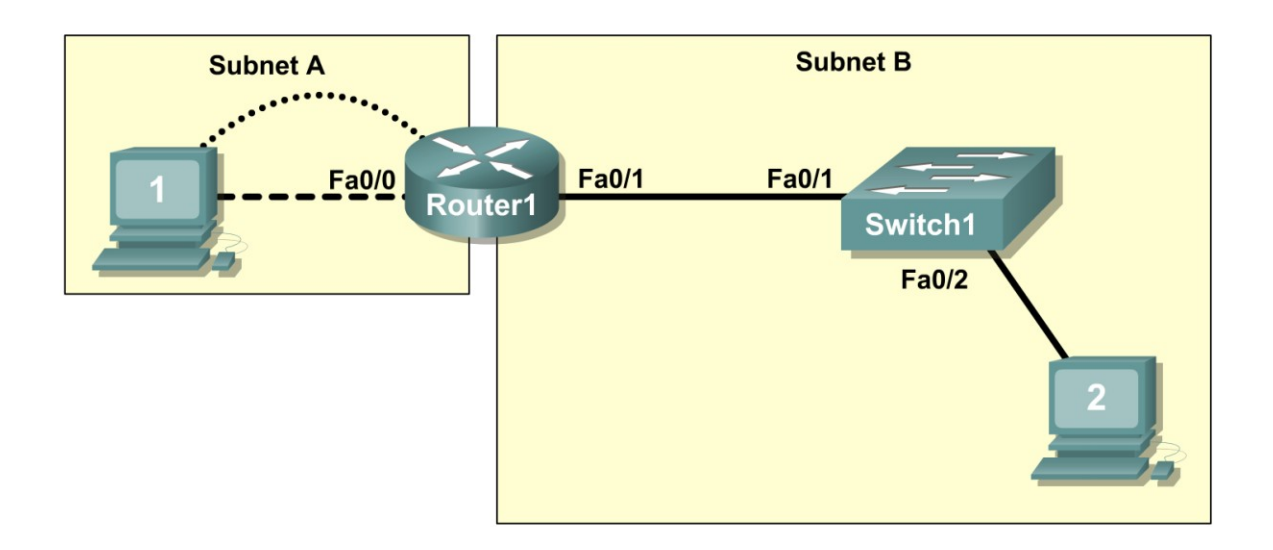

# **Learning Objectives**

Upon completion of this lab, you will be able to:

- Create a logical topology given network requirements  $\bullet$
- Create subnets to meet host requirements
- Configure the physical topology  $\bullet$
- Configure the logical topology
- Verify network connectivity  $\bullet$
- Configure and verify passwords  $\bullet$

# **Scenario**

In this lab, you will design and configure a small routed network and verify connectivity across multiple network devices. This requires creating and assigning two subnetwork blocks, connecting hosts and network devices, and configuring host computers and one Cisco router for basic network connectivity. Switch1 has a default configuration and does not require additional configuration. You will use common commands to test and document the network. The zero subnet is used.

# **Task 1: Design a Logical LAN Topology**

#### **Step 1: Design an IP addressing scheme.**

Given the IP address block of **192.168.30.0 /27**, design an IP addressing scheme that satisfies the following requirements:

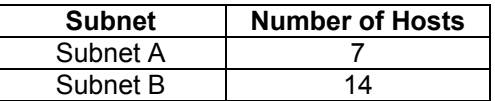

The 0 subnet is used. No subnet calculators may be used. Create the smallest possible number of subnets that satisfy the requirements for hosts. Assign the first usable subnet to Subnet A.

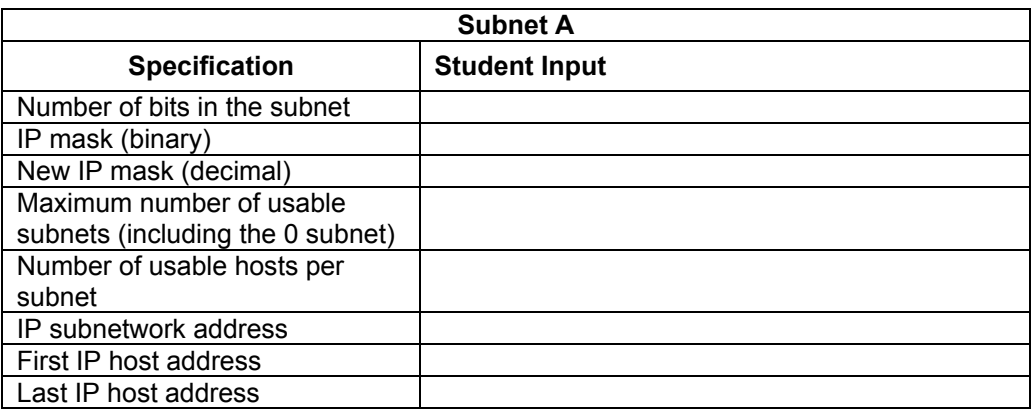

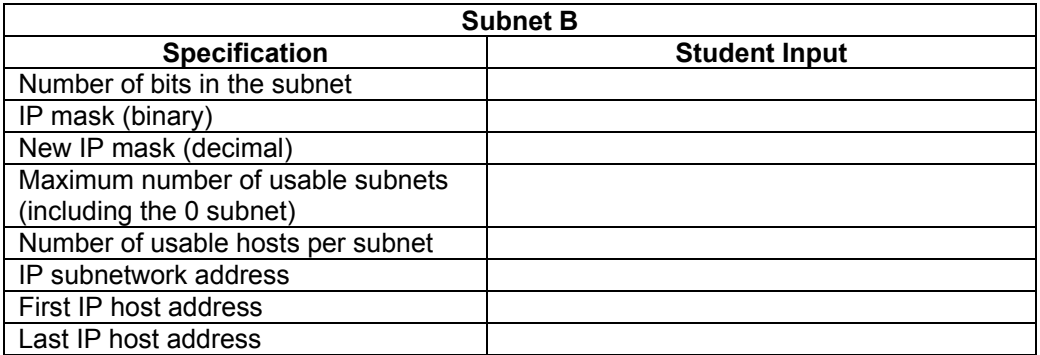

Host computers will use the first usable IP address in the subnet. The network router will use the last usable IP address in the subnet.

### **Step 2: Write down the IP address information for each device.**

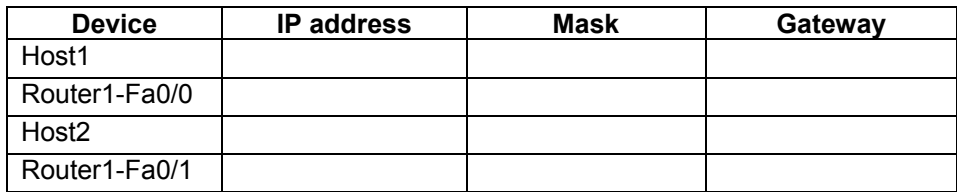

Before proceeding, verify your IP addresses with the instructor.

# **Task 2: Configure the Physical Topology**

### **Step 1: Determine cabling requirements.**

Referring to Figure 1, identify each cable type required and document it in the table.

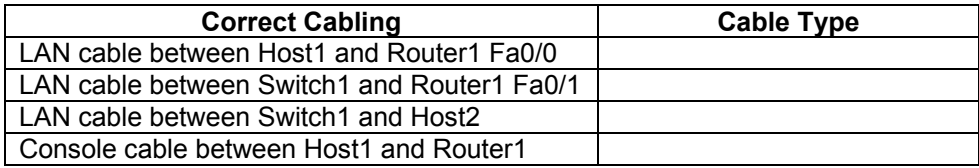

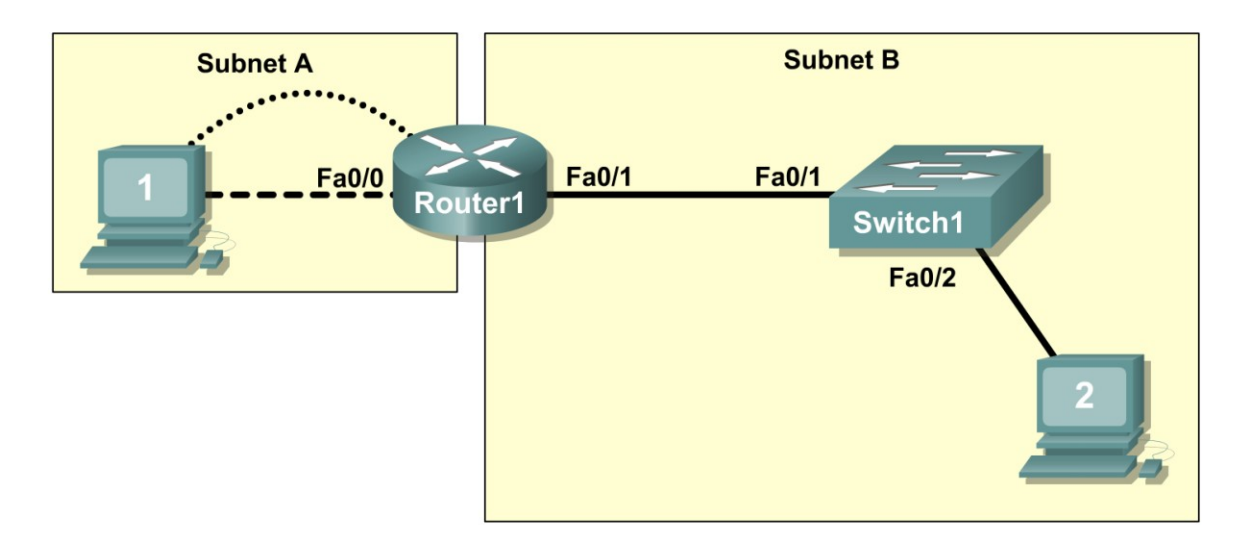

Figure 1. Cabling the network.

# **Step 2. Physically connect lab devices.**

Cable the network devices as shown in Figure 1. Turn power on to all devices if it is not already on.

# **Step 3: Inspect the network connections.**

After cabling the network devices, verify the connections..

# **Task 3: Configure the Logical Topology**

### **Step 1: Configure the host computers.**

Configure the static IP address, subnet mask, and gateway for each host computer. After configuring each host computer, display and verify the host network settings with the **ipconfig /all** command.

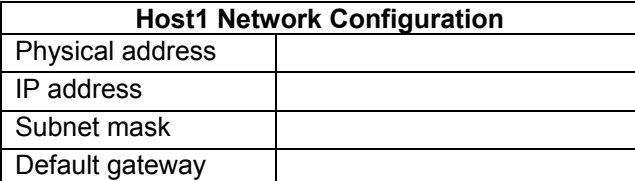

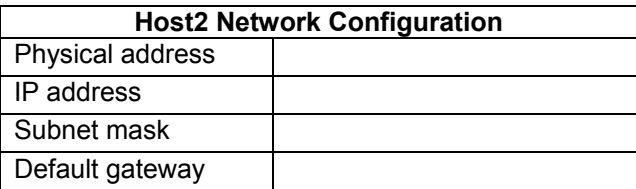

### **Step 2: Configure Router1.**

From Host1, connect to the console of Router 1 and configure the following:

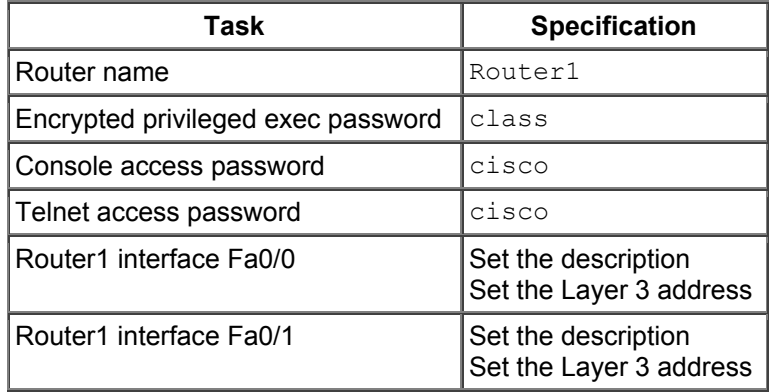

# **Task 4: Verify Network Connectivity**

### **Step 1: Use the ping command to verify network connectivity.**

You can verify network connectivity using the **ping** command.

Note: If pings to the host computers fail, verify the existence of a firewall program running on the hosts. If a firewall is running on the host temporarily disable it and retest. To disable a Windows firewall, select **Start > Control Panel > Windows Firewall**, select **OFF**, and then **OK**.

Use the following table to verify connectivity with each network device. Take corrective action to establish connectivity if a test fails.

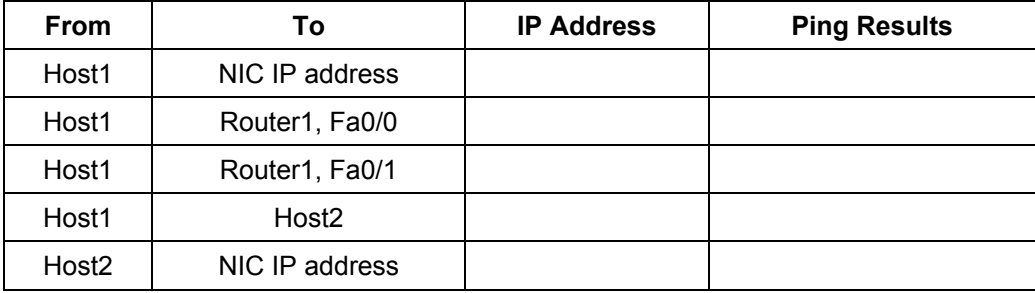

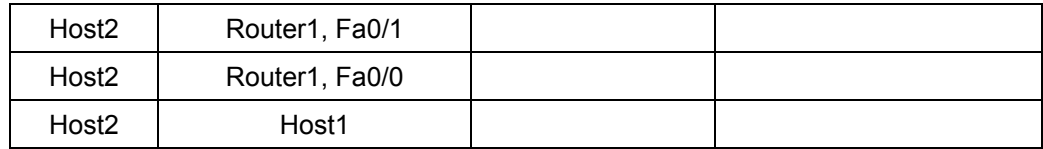

In addition to the **ping** command, what other Windows command is useful in displaying network delay and breaks in the path to the destination?

### **Task 5: Verify Passwords**

#### **Step 1: Telnet to the router from Host2 and verify the Telnet password.**

You should be able to telnet to either Fast Ethernet interface of the router.

#### **Step 2: Verify that the enable secret password has been set.**

From the Telnet session, enter privilege exec mode and verify that it is password protected.

### **Step 3: Verify that the console is password protected.**

Terminate and then re-establish the console connection from Host1 to the router to verify that the console is password protected.

Depending on the Telnet client that you are using, the session can usually be terminated with Ctrl-].

# **Task 6: Clean Up**

Unless directed otherwise by your instructor, erase the configurations and reload the switches. Disconnect and store the cabling. For PC hosts that are normally connected to other networks (such as the school LAN or to the Internet), reconnect the appropriate cabling and restore the TCP/IP settings.